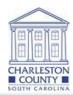

## Charleston County Parcel Viewer

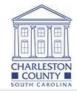

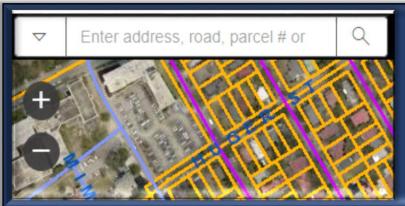

ENTER PARCEL NUMBER, ADDRESS, STREET NAME OR OWNER NAME IN THE BOX AND CLICK ENTER TO SEARCH FOR YOUR INFORMATION.

CLICK THE PLUS (+) BUTTON TO ZOOM IN ON MAP CLICK THE MINUS (-) BUTTON TO ZOOM OUT OFF MAP

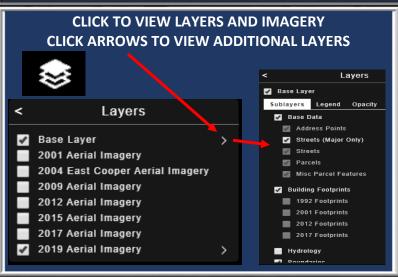

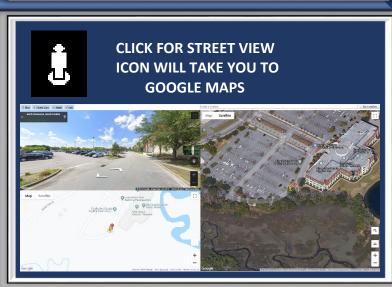

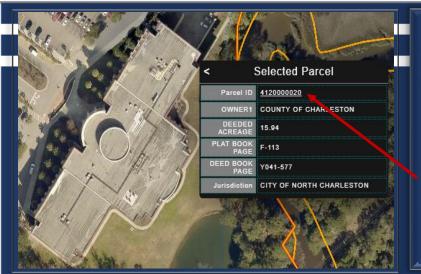

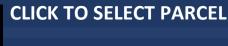

ZOOM MAP TO CLICK ON A PARCEL AND DISPLAY A SUMMARY OF PARCEL INFORMATION.

CLICK ON THE PARCEL ID HYPERLINK TO VIEW TAX INFORMATION ON PARCEL.

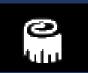

CLICK TO MEASURE DISTANCE, AREA, OR COORDINATES

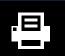

**CLICK TO PRINT** 

<u>More Information:</u> The Parcel Search application is intended to provide the public with information about a geographic location. Should you need assistance, contact the local agency.

<u>Browser Compatibility:</u> The Parcel Search application is supported on the following browsers: Microsoft IE 10 and greater, Mozilla Firefox, Google Chrome and Apple Safari.

<u>Device Compatibility:</u> The Parcel Search application is supported on all desktop computers, Android based tablets and Apple iPad.